## resideo

total connect 2.0

### **Announcing Resideo's Latest Feature for your Resideo Total Connect® 2.0 (TC2) enabled security system — Alarm-Cancel-Verify**

Resideo customers with a ProSeries family panel, TC2 services and an account with an Alarm-Cancel- Verify (ACV) enabled central station provider\*, will now be able to:

- Designate an active alarm as a "False Alarm". Or
- Designate an active alarm as "User Verified".

With the Alarm-Cancel-Verify feature, the master user or an admin user of the enrolled TC2 enabled account, can designate an active alarm as user verified or as a false alarm  $-$  Alerting the subscriber's central station that the user has canceled the alarm.

\* Customers will be required to be enrolled in Resideo's new Alarm-Cancel-Verify feature by their dealer. Note: Not all central stations will support ACV on initial rollout. Please visit AlarmNet360.com to find out if your central station supports Alarm-Cancel-Verify and how to enroll your customers.

### **How Do Customers "Cancel" or**  "Confirm" an Active Alarm while **Using the TC2 App?**

- When enrolled in Alarm-Cancel-Verify, customers will receive a new version of the TC2 Sensor Alarm Screen (see Exhibit 1) during an alarm.
- The Alarm-Cancel-Verify alarm screen will present information

about the active alarm, along with two new features; Cancel Alarm buton and Slide to Dispatch slider.

- During an active alarm situation, the master user and admin user can press the Cancel Alarm button on the TC2 App Sensor Alarm Screen to cancel an active alarm.
- During an active alarm situation, the master user and admin user may slide the Slide to Dispatch slider on their TC2 App Alarm Screen to verify an active alarm.

**Note**: The security systems alarm notification will always be sent to the central station whenever the security system is in alarm; Cancel and Verify codes are additional codes separate from the security system alarm codes.

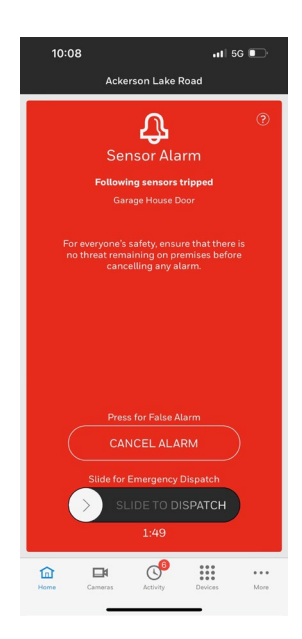

Exhibit 1: Alarm-Cancel-Verify alarm screen in Resideo TC2. This screen will appear whenever your account has been enrolled in Alarm-Cancel-Verify by your dealer and an active alarm has been generated on the local security system.

# resideo

total connect 2.0

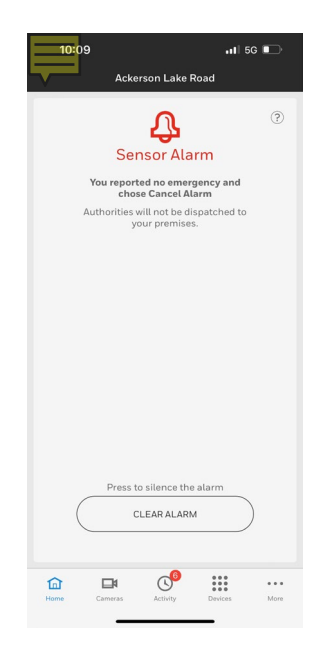

Exhibit 2: Clear Alarm screen in Resideo TC2 App. This screen will appear whenever an alarm has been canceled.

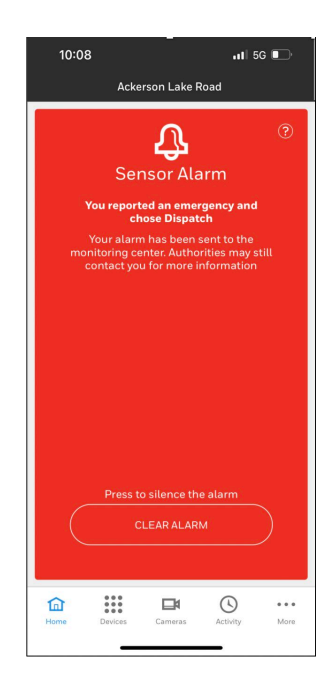

Exhibit 3: Alarm Confirmation and Dispatch screen in Resideo TC2. When an alarm has been confirmed by the TC2 user, a user will receive this screen in their TC2 app.

**What Resideo Security Panels are Currently Supported for Alarm-Cancel-Verify?**

- The Resideo ProSeries panel family is currently supported for the Alarm-Cancel-Verify feature.
- Resideo will be extending the feature to Lyric, Lynx, and Vista panel customers in the near future.

### **I am an AlarmNet360 Dealer, how do I enroll my customers in Alarm-Cancel-Verify\*?**

- To enroll your customers in Alarm-Cancel-Verify, visit the Account Summary Page for your customer account.
- $\bullet$  To active the service, simply check the Alarm-Cancel-Verify checkbox and click save. (See Exhibit 2)

**Note**: There is no charge for customer use of the ACV services in TC2

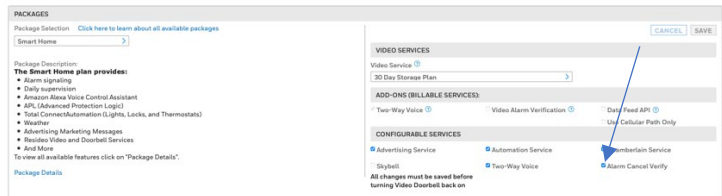

Exhibit 2: To activate ACV for a TC2-enabled customer account, check the Alarm-Cancel-Verify checkbox on the account summary of the customer account.

## resideo

total connect 2.0

#### **I am a central station who would like to support Alarm-Cancel-Verify for my dealers, how do I enroll?**

- To activate Alarm-Cancel-Verify for your central station, visit Alarmnet360.com, and access the Partner Controls tab. Look for the Alarm-Cancel-Verify section, and follow the instruction to test and activate the feature.
	- $\circ$  Central stations who wish to par�cipate in Alarm-Cancel-Verify will be required to confirm a successful test of the two new contact id's, which may be sent during an alarm cancel event. (418 Cancel Alarm and 419 Verify Alarm)
	- $\circ$  Central stations will also be able to designate individual dealers as authorized for ACV, or all dealers may be designated as authorized. Once a dealer is authorized, that dealer may then activate ACV for their individual accounts.
- Participating ACV enabled central stations will now be able to receive a "cancel" or "verify" message from TC2 customers whenever a "Cancel Alarm" or "Verify Alarm" code is sent from the TC2 App by the customer.